# ZZUtils

## **Installation and Customization**

#### Installation

Follow this simple procedure.

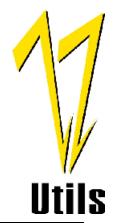

| 1 | Unzip the ZZUTIL20.zip file, creating ZZUTIL20.ffb in a temporary PC directory.                        |  |  |  |
|---|----------------------------------------------------------------------------------------------------|--|--|--|
| 2 | Allocate a flat file on the mainframe:                                                                 |  |  |  |
|   | RECFM=F                                                                                                |  |  |  |
|   | RECL=250                                                                                               |  |  |  |
|   | BLKSIZE=250                                                                                            |  |  |  |
|   | SPACE=(CYL,(4,1))                                                                                      |  |  |  |
| 3 | FTP the unzipped file to the allocated dataset.                                                        |  |  |  |
|   | binary                                                                                                 |  |  |  |
|   | put zzutil20.ffb mainframe.dataset fixrecfm 250                                                        |  |  |  |
|   | where <i>mainframe.dataset</i> is the name of the dataset you allocated in Step 2. The characteristics |  |  |  |
|   | of the resulting dataset may be changed by the FTP to F/0/250.                                         |  |  |  |
| 4 | Use Natural Security, if applicable, to create and secure library <b>ZZUTILS</b> .                     |  |  |  |
| 5 | Scan the uploaded file to verify its contents. This is a standard NATLOAD job.                         |  |  |  |
|   | logon                                                                                                  |  |  |  |
|   | inpl S                                                                                                 |  |  |  |
|   | fin                                                                                                    |  |  |  |
|   | Approximately 65 modules will be found.                                                                |  |  |  |
| 6 | Load the <b>ZZUTILS</b> library. This is a standard NATLOAD job.                                       |  |  |  |
|   | logon                                                                                                  |  |  |  |
|   | inpl L                                                                                                 |  |  |  |
|   | fin                                                                                                    |  |  |  |

#### **Natural Environment**

The following Natural user exits must be available (in the steplib chain or in the SYSTEM library):

| Used by all <b>ZZUtils</b> | ZZUtils by User Exit |          | User Exits by <b>ZZUtils</b> |          |
|----------------------------|----------------------|----------|------------------------------|----------|
| USR1005N                   | USR0080N             | ZZLIST   | ZZLIST                       | USR0080N |
| USR1031N                   |                      | ZZLOCATE |                              | USR2013N |
| USR1055N                   |                      | ZZSEARCH | ZZLOCATE                     | USR0080N |
| USR2026N                   |                      | ZZTDOC   | ZZSEARCH                     | USR0080N |
| USR2031N                   |                      | ZZVPARM  |                              | USR1043N |
|                            | USR1043N             | ZZSEARCH | ZZTDOC                       | USR0080N |
|                            | USR1057N             | ZZTDOC   |                              | USR1031N |
|                            |                      | ZZTDPMNT |                              | USR1057N |
|                            | USR1067N             | ZZTDOC   |                              | USR1067N |
|                            | USR2013N             | ZZLIST   |                              | USR2018N |
|                            | USR2018N             | ZZTDOC   | ZZTDPMNT                     | USR1057N |
|                            | USR2019N             | ZZTDPMNT |                              | USR2019N |
|                            |                      |          | ZZVPARM                      | USR0080N |

Presuming the availability of the USR routines, most of the utilities will execute immediately following their load into the **ZZUTILS** library.

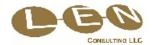

#### Customization

Many utilities may be customized and several utilities must be customized.

| ZZCUSTOM<br>module | The <b>ZZCUSTOM</b> source module contains directions for customizing the <b>ZZUtils</b> environment. Create a single environment for all users by cataloging <b>ZZCUSTOM</b> in a Natural library defined to the STEPLIB chain or in the SYSTEM library. Create specific environments for specific users or user groups by cataloging <b>ZZCUSTOM</b> in the appropriate Natural library.                  |
|--------------------|----------------------------------------------------------------------------------------------------|
| ZZTDOC             | To implement <b>ZZTDOC</b> , follow the customization instructions in Chapter 4 of <b>ZZTDOC</b> <i>Utility.doc</i> , distributed with the <b>ZZUtils</b> software.                                                                                                    |
| ZZUtils<br>module  | The <b>ZZUtiIs</b> source module contains directions on customizing the <b>ZZUtiIs</b> menu.  Delete unwanted functions and include additional site-specific utilities. Create a single menu for all users (accessible from the STEPLIB chain or SYSTEM library) and/or create specific menus for specific users or user groups by cataloging the <b>ZZUTILS</b> module in the appropriate Natural library. |

### **Co-requisites**

| Sort Utility       | Sort control statements are embedded in the <b>ZZTDJMVS</b> source member. These         |
|--------------------|------------------------------------------------------------------------------------------|
| -                  | control statements are compatible with IBM's DFSORT and Syncsort's SyncSort.             |
| Comparison Utility | Source comparisons are generated with IBM's SuperC utility (ISRSUPC).                    |
| Word Processor     | A Microsoft Word macro is used to format documents created by the <b>ZZTDOC</b> utility. |

All modules were catalogued with the Natural Optimizer Compiler, but the NOC need not be present for **ZZUTILS** execution.

For support contact tech@ZZUtils.com.

**ZZUtiIs** is a trademark of LEN CONSULTING LLC.

Natural, Natural Security, and Natural Optimizer Compiler are registered trademarks of Software AG.

DFSORT and SuperC are products of IBM Corporation.

SyncSort is a trademark of Syncsort Inc.

Word is a product of Microsoft Corporation.

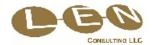